Joseph 2ISA pour TECHNEXT . Source bibliographique : Evolive Inc.

Copyright 2015-2016 Joseph ZISA contact@technext.fr

# LES LEÇONS<br>2 020000

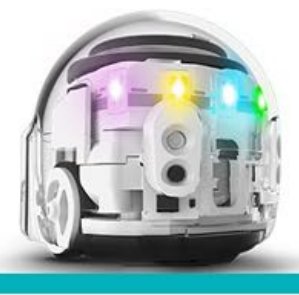

Leçon n° 1

# **Présentation d'Ozobot**

Enseignantes, enseignants, voici ce dont vous avez besoin :

## **OZOBOTS**

Il est recommandé d'utiliser un OZOBOT par groupe de 2 à 4 élèves.

## **Des FEUTRES et du PAPIER**

Nous recommandons l'utilisation de feutre noir, rouge, vert clair et bleu pâle. (Attention ! prévoir un support papier ou autre, l'encre peut traverser la feuille de papier si elle est mince).

## **CONSIGNES ECRITES**

Plusieurs cours demandent l'impression des consignes,

### **TABLETTES**

Quelques cours demandent l'utilisation de tablettes avec des applications spécifiques. Pour une liste exhaustive merci de vous référer au guide du professeur.

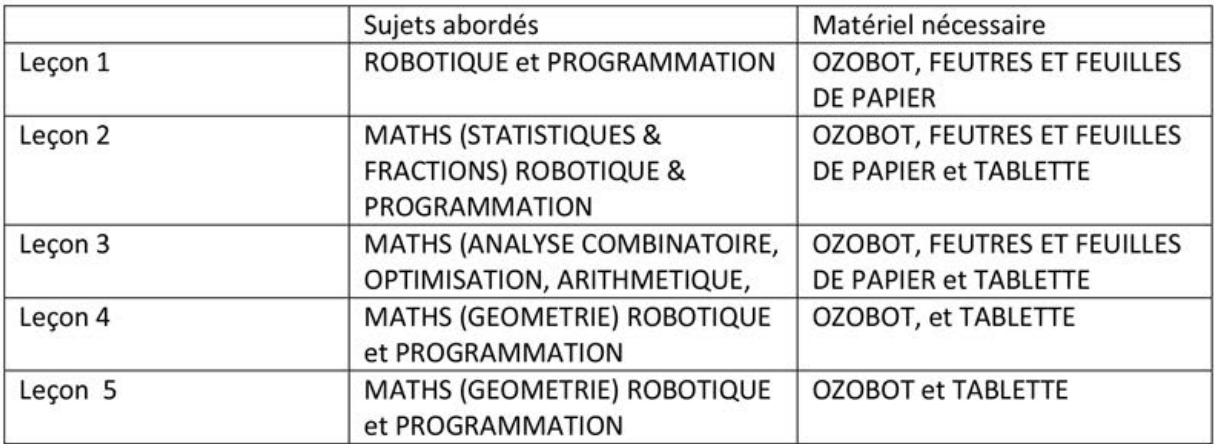

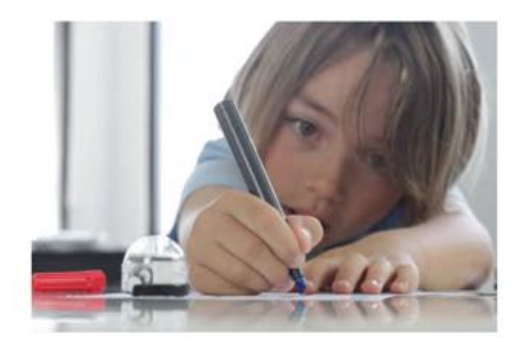

# **Leçon 1 OZOBOT ? QU'EST-CE QUE C'EST ?**

#### **Ce que les élèves vont apprendre au cours de cette leçon**

- Qu'est-ce-qu'OZOBOT, dans quelle catégorie de robot peut on le classer ?
- Comment OZOBOT détecte son environnement et comment y évolue- -t il ?
- Comment pouvez-vous donner des commandes à OZOBOT ?

#### **Sujets abordés**

- ROBOTIQUE : suivi d'une ligne et reconnaissance des couleurs
- PHYSIQUE : l'optique
- INFORMATIQUE : Codage visuel

#### **Jeu du labyrinthe**

Utiliser les codes visuels pour suivre le parcours choisi afin d'arriver sûrement au point final.

#### **Interaction avec la vraie vie**

Exemples d'autres robots qui suivent des lignes et leurs applications industrielles et commerciales (pour préparer des commandes, ou servir des repas)

#### **Objectifs normalement atteints :**

 Exercices de maths : constater des problèmes et faire en sorte de les résoudre, utiliser des outils appropriés de façon stratégique, rechercher et utiliser une structure.

#### **Pour classes du primaire au collège**

#### **Niveau de connaissance d'OZOBOT** : Débutant

#### **Sujets abordés :**

- L'interdisciplinarité entre robotique, physique et mathématiques permet de créer un robot qui suit une ligne,
- Informatique : utilisation des codes visuels pour programmer le robot.

#### **Matériels requis :**

- OZOBOT (1 par groupe de 3 élèves, assurez vous qu'ils soient bien étalonnés sur papier et chargés).
- Du papier blanc, quelques feuilles par groupe,
- Des marqueurs de couleurs noire, rouge, bleu clair et vert clair type CRAYOLA, un jeu par groupe
- Imprimer les circuits 1 à 3 en quantité suffisante au cas où des élèves commettraient des erreurs
- 1 à 3 tirages des tableaux d'Ozocodes [\(www.ozobot.com/Gamezone/color](http://www.ozobot.com/Gamezone/color-language)[language\)](http://www.ozobot.com/Gamezone/color-language) un par groupe.
- Impression de la leçon en PDF dans le cas où les élèves travailleraient seuls.

#### **Durée estimée de la leçon :** 60 mn

#### **OZOBOT ? QU'EST-CE QUE C'EST ?**

OZOBOT est un robot miniature, le plus petit de sa catégorie (1 inch = 2,54 cm de diamètre), mais il peut faire beaucoup de choses :

**1. OZOBOT sait suivre des lignes,** 

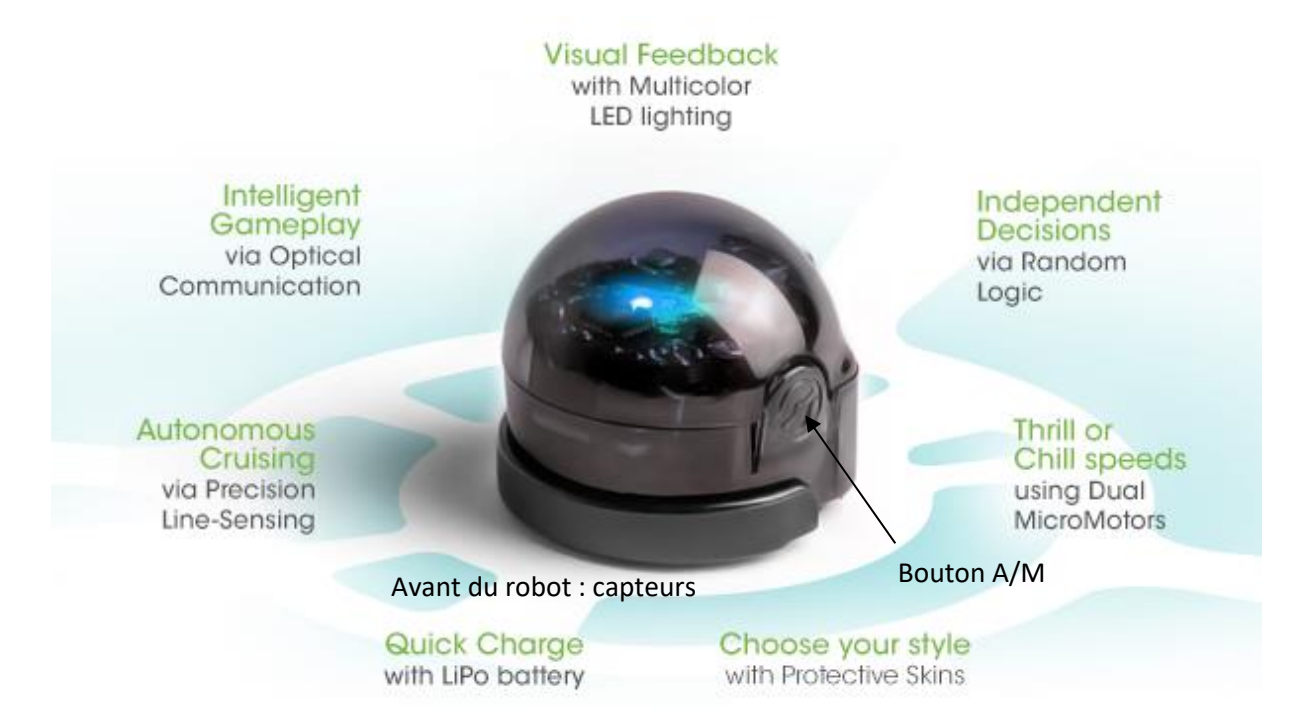

Vous pouvez dessiner une ligne, placer OZOBOT sur la ligne, et il va la suivre.

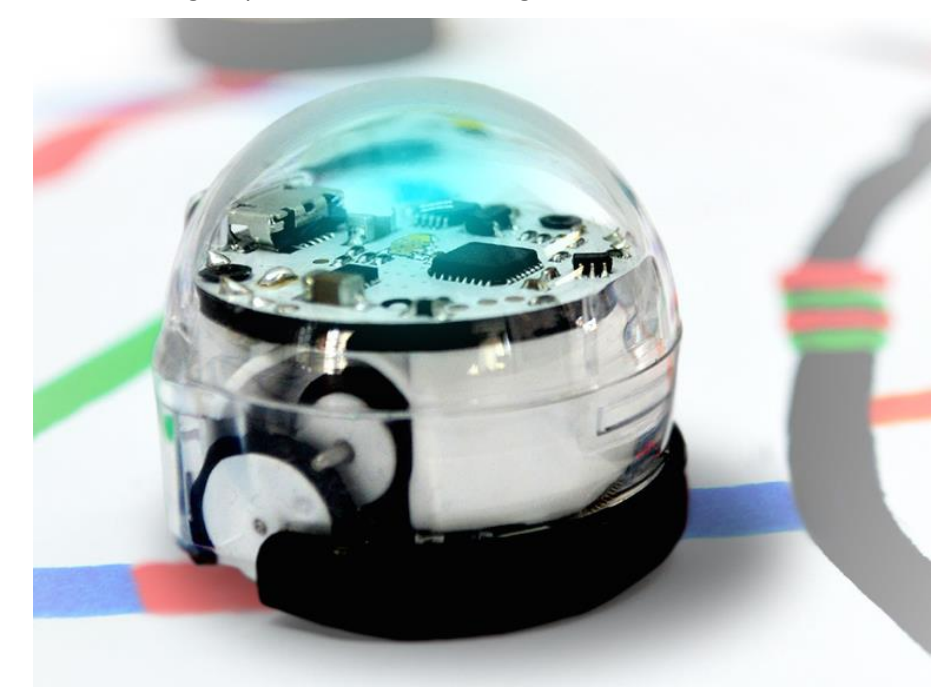

Dessinez une ligne noire de 6 mm de large, sur une feuille de papier blanche, mettez en route OZOBOT en pressant le bouton A/M sur le côté. Ensuite poser OZOBOT sur la ligne, ses capteurs vers l'avant.

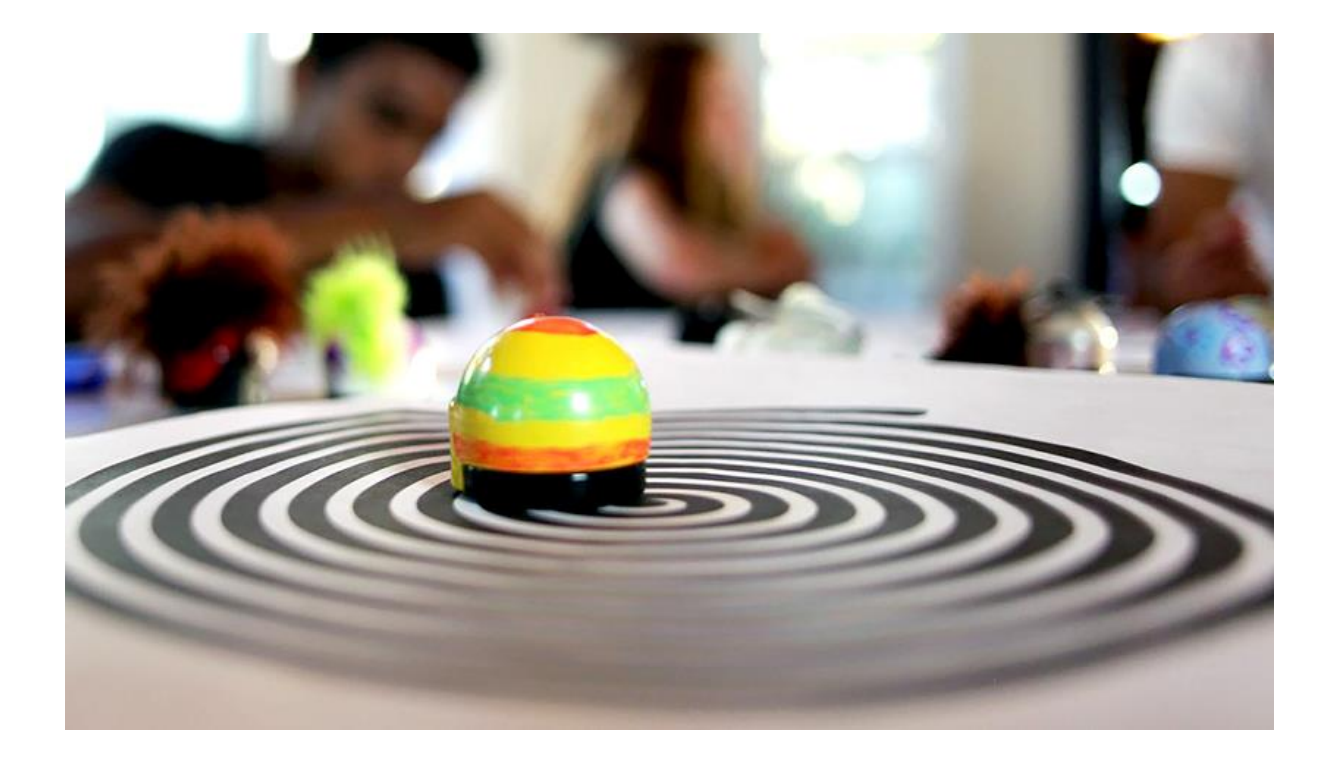

#### **Comment fonctionne-t-il ?**

Retournez OZOBOT et regardez sa base. Vous pouvez voir 5 ouvertures avec des lumières qui brillent par ces ouvertures. En fait il y a un capteur optique dans chacune de ces ouvertures. Ces capteurs sont les yeux d'OZOBOT. Chacun d'entre eux voit la brillance du papier qu'il traverse. Ainsi OZOBOT peut voir où c'est blanc et où c'est noir, et donc suivre la ligne.

#### **2. Comment prendre soin d'OZOBOT ?**

Il peut arriver qu'OZOBOT ait un comportement anormal. Par exemple, il peut ne plus reconnaitre les lignes. Pour éviter cela il convient faire ce qui suit à chaque utilisation :

#### **2.1 Etalonner l'OZOBOT**

Etalonner ? Qu'est ce que cela signifie ? Les yeux d'OZOBOT (ses capteurs) sont très sensibles à la lumière qui l'entoure. Donc si vous changez de papier ou si vous vous rapprochez d'une fenêtre, cela peut avoir des conséquences sur la vision d'OZOBOT. Afin qu'il connaisse son environnement, vous devez le calibrer.

- 2.1.1 appuyez sur le bouton A/M jusqu'à ce que la lumière d'OZOBOT clignote en blanc.
- 2.1.2 placez OZOBOT sur le disque noir sur la carte de calibration, vous pouvez aussi dessiner ce disque avec le feutre noir que vous utiliserez.

#### 2.1.3 quand OZOBOT clignote en vert, cela signifie qu'il a été parfaitement calibré. Recommencez l'opération si OZOBOT clignote en rouge.

Ainsi OZOBOT reconnait le ton du blanc du papier en arrière-plan des lignes noires, ainsi que la luminosité de la pièce.

Si cela ne résout pas les problèmes, essayez ce qui suit :

#### **2.2 Nettoyer ses roues**

OZOBOT est tout petit, aussi un grain de poussière ou de graisse peut entrer dans les roues. C'est exactement comme si vous conduisiez une voiture dans un champ sale et boueux. Vous auriez certainement envie de la nettoyer entièrement après cela. Mais n'essayez surtout pas de nettoyer OZOBOT avec du savon et de l'eau. Cela l'entrainerait vers des dommages certains. Par contre prenez un morceau de papier blanc et passez doucement les roues d'OZOBOT dessus, en avant et en arrière. Une fois que c'est fait, c'est tout bon : les roues sont propres.

Enfin il faut recharger OZOBOT régulièrement.

#### **2.3 Charger la batterie**

Le moteur d'OZOBOT est alimenté par une minuscule batterie, un peu comme les téléphones cellulaires, mais encore plus petite.

Si OZOBOT clignote en rouge, attention, la batterie réclame d'être rechargée rapidement. Branchez donc OZOBOT sur la prise mini-USB du câble spécialement conçu pour lui, et connectez l'autre extrémité à la prise USB de votre ordinateur. Lorsque la batterie est presque entièrement chargée, OZOBOT clignote en vert. OZOBOT montre une franche lumière verte quand la batterie est totalement chargée.

#### **3 OZOBOT sait voir et reconnaître les couleurs.**

Dessinez des lignes avec des segments de différentes couleurs : Bleu, vert, rouge. Faites cheminer OZOBOT sur ces lignes. Vous voyez ainsi comment OZOBOT reconnait les couleurs et fait apparaître la couleur lue sur sa tête.

#### **Mais comment cela fonctionne-t-il ?**

L e capteur du milieu est en fait un capteur de couleur ; Il peut détecter le rouge, le vert et le bleu. Et comme chaque autre couleur est un mélange de ces trois, OZOBOT les reconnait toutes.

#### **4 Vous pouvez donner des ordres à OZOBOT**

Vous pouvez lui donner des ordres précisément au moyen de ces couleurs . Utiliser le **feuillet n° 1 page 9** et coloriez les champs libres de la façon suivante : **BLEU NOIR** BLEU et ROUGE **NOIR** ROUGE, puis BLEU VERT BLEU. Placer OZOBOT sur la ligne et regardez comment OZOBOT comprend ces codes.

Ce que vous avez dessiné sur le papier sont des codes qu'OZOBOT peut comprendre.

Quand OZOBOT parcourt la ligne il reconnait la succession (ou séquence) de couleurs ROUGE NOIR ROUGE. OZOBOT a été programmé en usine pour savoir que ce code signifie : RALENTIR. Comme vous pourrez le constater par la suite, les autres codes signifient ACCELERER, et VITESSE TURBO.

Il y a de nombreux autres codes qu'OZOBOT sait lire. Consultez le tableau d'Ozocodes pour connaître les autres.

#### **5 C'est l'ordre des couleurs qui est important**

Munissez-vous du **feuillet n°2 page 10**, placez OZOBOT sur la piste à n'importe quel endroit, et observez quels mouvements OZOBOT décode.

Ces 4 codes sont les différents « mouvements amusants » des Ozocodes. Remarquez que le code pour TORNADO (TORNADE) est l'inverse de SPIN (TOURNER) et ZIGZAG l'inverse de BACKWALK (RECULER). Vous pouvez maintenant voir comment OZOBOT fonctionne, si OZOBOT lit le code (ROUGE VERT ROUGE VERT), il fait le mouvement de la TORNADE. Maintenant si OZOBOT lit le code avec les couleurs à l'envers (VERT, ROUGE, VERT, ROUGE), alors il se met à tourner comme une toupie (SPIN).

Quelques codes sont symétriques, par exemple SLOW (RALENTIR) ou FAST (ACCELERER) par conséquent cela n'a aucune importance si OZOBOT les lit de droite à gauche ou de gauche à droite.

Mais certains codes ne sont pas symétriques, comme ceux que vous avez essayés auparavant. Assurez vous que vous les dessinez dans le même ordre qu' OZOBOT doit les lire. Tous les codes sur le tableau d'OZOCODES sont orientés de telle sorte qu'ils doivent être lus de gauche à droite.

#### **6 Existe–il d'autres robots du même type (c'est-à-dire capables de suivre des lignes ?)**

Et oui : beaucoup de ces robots sont utilisés dans les usines, les entrepôts, les hôpitaux et même les restaurants. Les premiers véhicules sans conducteur étaient des robots qui suivaient des lignes. Ils pouvaient suivre une ligne visible peinte ou incrustée dans le sol ou le plafond ou bien suivre un fil électrique dans le sol.

Le premier VGA (Véhicule Guidé Automatique) fut inventé dans les années 1950 et à l'époque c'était un simple wagon qui suivait un fil électrique dans le sol. Maintenant les VGA sont utilisés dans presque chaque usine, et transportent les matériaux pour les lignes d'assemblage, les marchandises dans les entrepôts, mais aussi les repas dans les restaurants et les médicaments dans les hôpitaux .

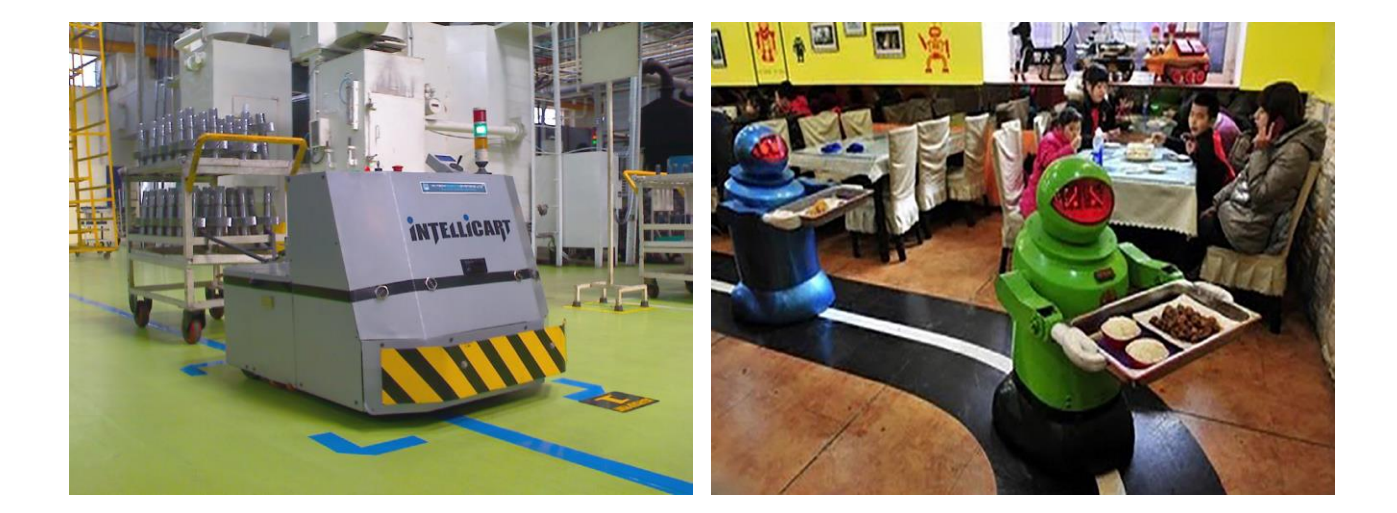

#### **Le jeu du Labyrinthe (exercice)**

Afin de revoir tout ce que nous avons appris aujourd'hui, munissez-vous du **feuillet n° 3 page 11**.

Pouvez-vous aider OZOBOT à trouver son chemin vers le magasin qui se trouve de l'autre côté de la rivière ? A droite, vous voyez votre maison et OZOBOT doit vous conduire de votre maison au magasin. Mais OZOBOT peut être bloqué par la rivière et ne plus savoir où aller. Aussi c'est à vous de guider OZOBOT avec l'aide des codes. Assurez-vous que lorsqu'OZOBOT démarre de votre maison, il soit sûr d'arriver au magasin.

Pour cela, utilisez les codes donnés en bas à gauche du feuillet 3 dans les espaces dédiés sur la route. Vous devez utiliser tous les codes, mais chacun une seule fois. Une fois que vous avez rempli vos codes, mettez en route OZOBOT, et posez le sur la ligne, à l'endroit indiqué ZONE DE DEPART.

OZOBOT parvient-il au magasin ? Recommencez l'opération deux ou trois fois. Si vous vous apercevez que vous avez fait une erreur, prenez un autre feuillez et remplissez les codes d'une façon différente.

# **Leçon 1 – Feuillet 1**

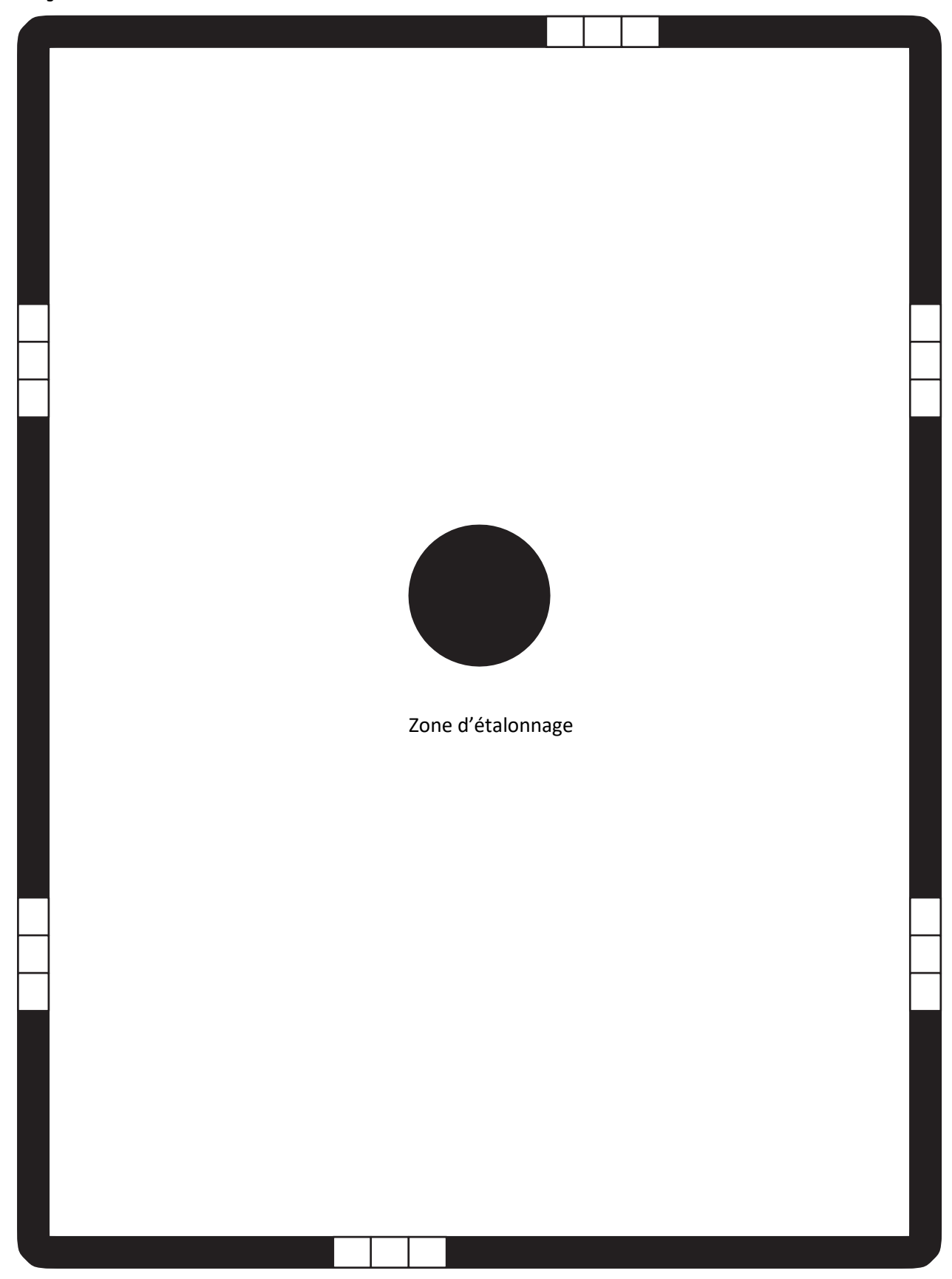

# **Leçon 1 – Feuillet 2**

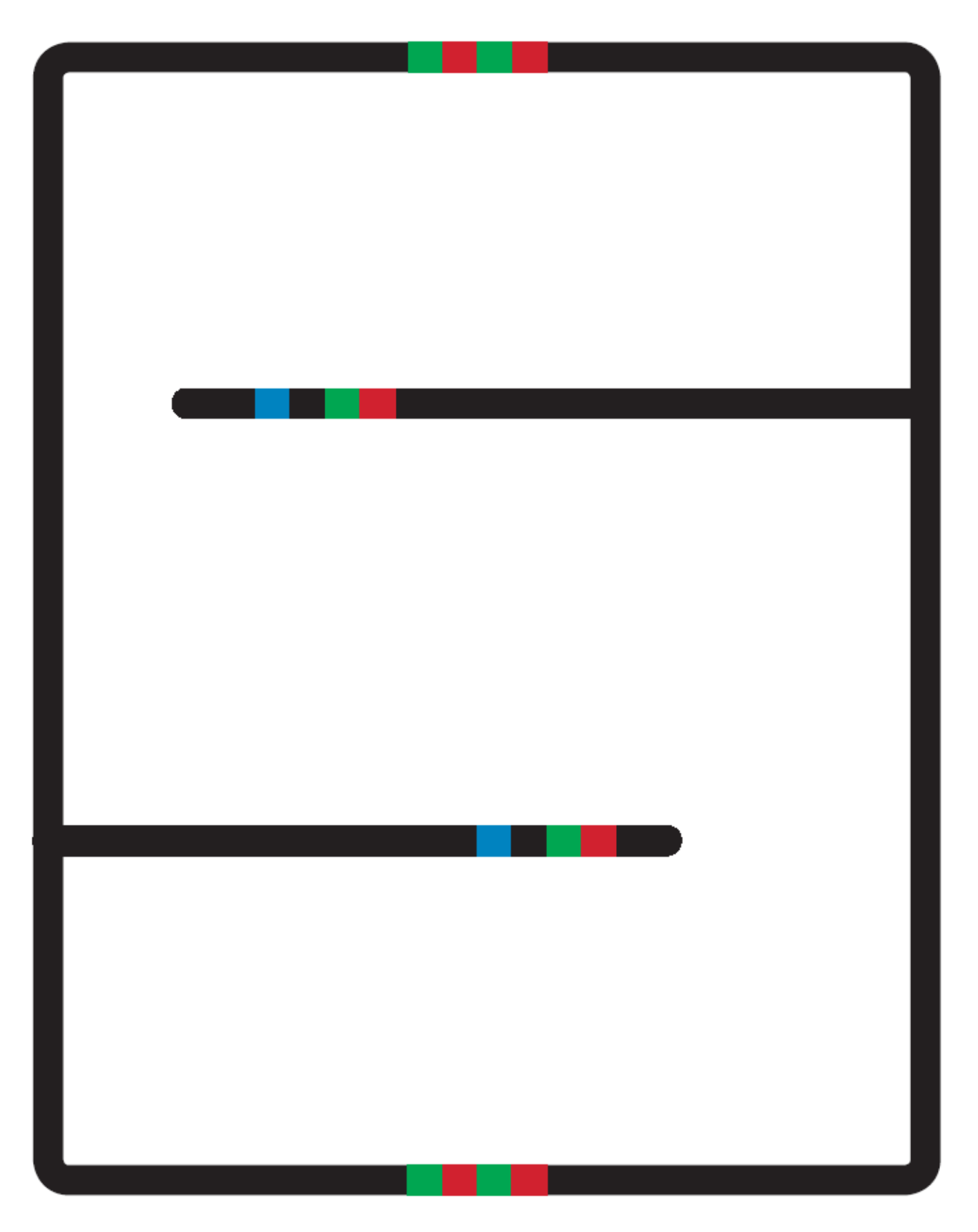

# **Leçon 1 – Feuillet 3**

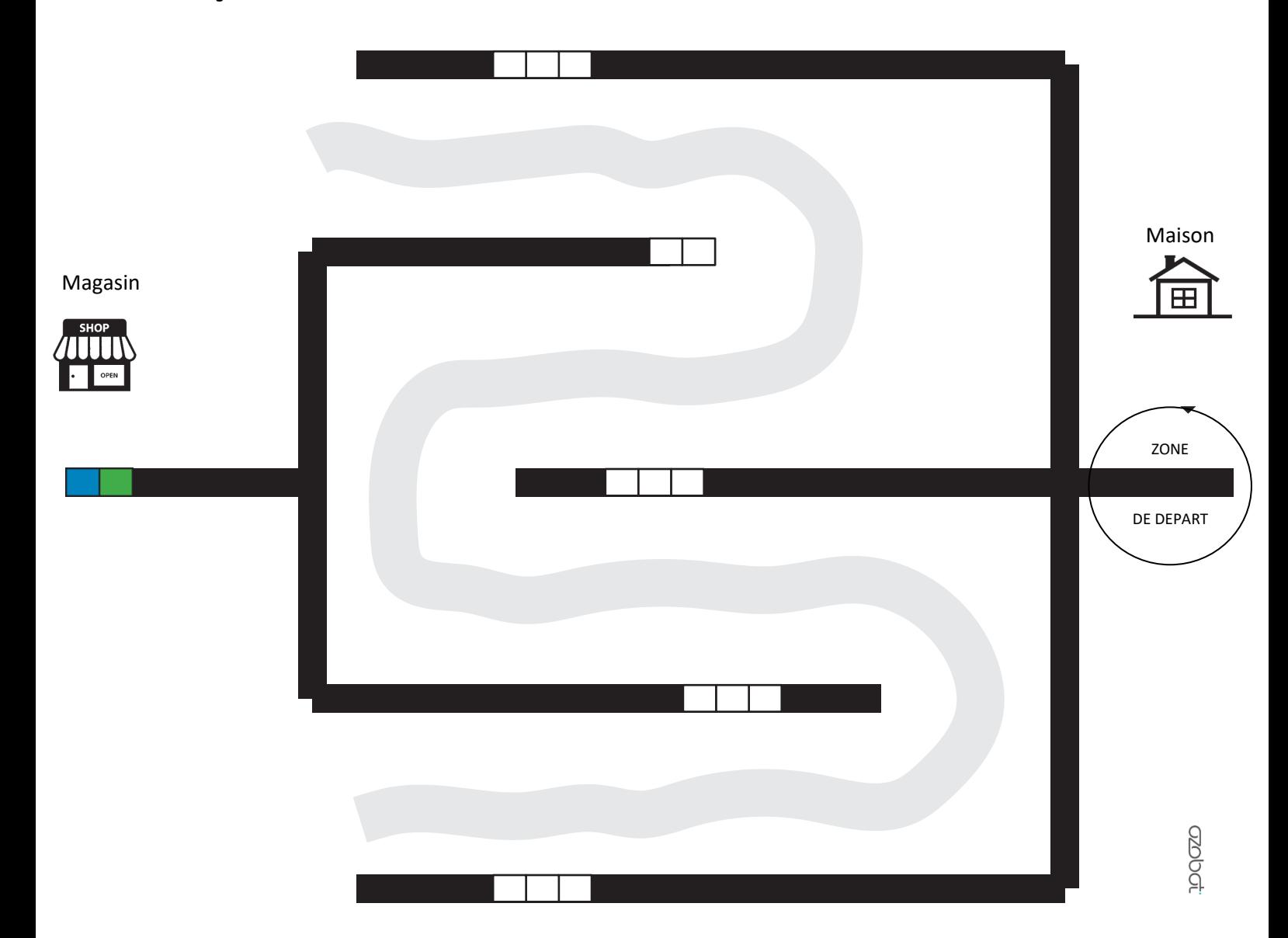

#### CODES A UTILISER

Utilisez tous les codes ci-dessous mais chacun seulement une fois

DEMI-TOUR en bout de ligne ( U-TURN) DEMI-TOUR (U-TURN) SAUT A GAUCHE (JUMP LEFT) SAUT A DROITE (JUMP RIGHT) SAUT TOUT DROIT (JUMP STRAIGHT)

# **Leçon 1 – Feuillet 3 solution**

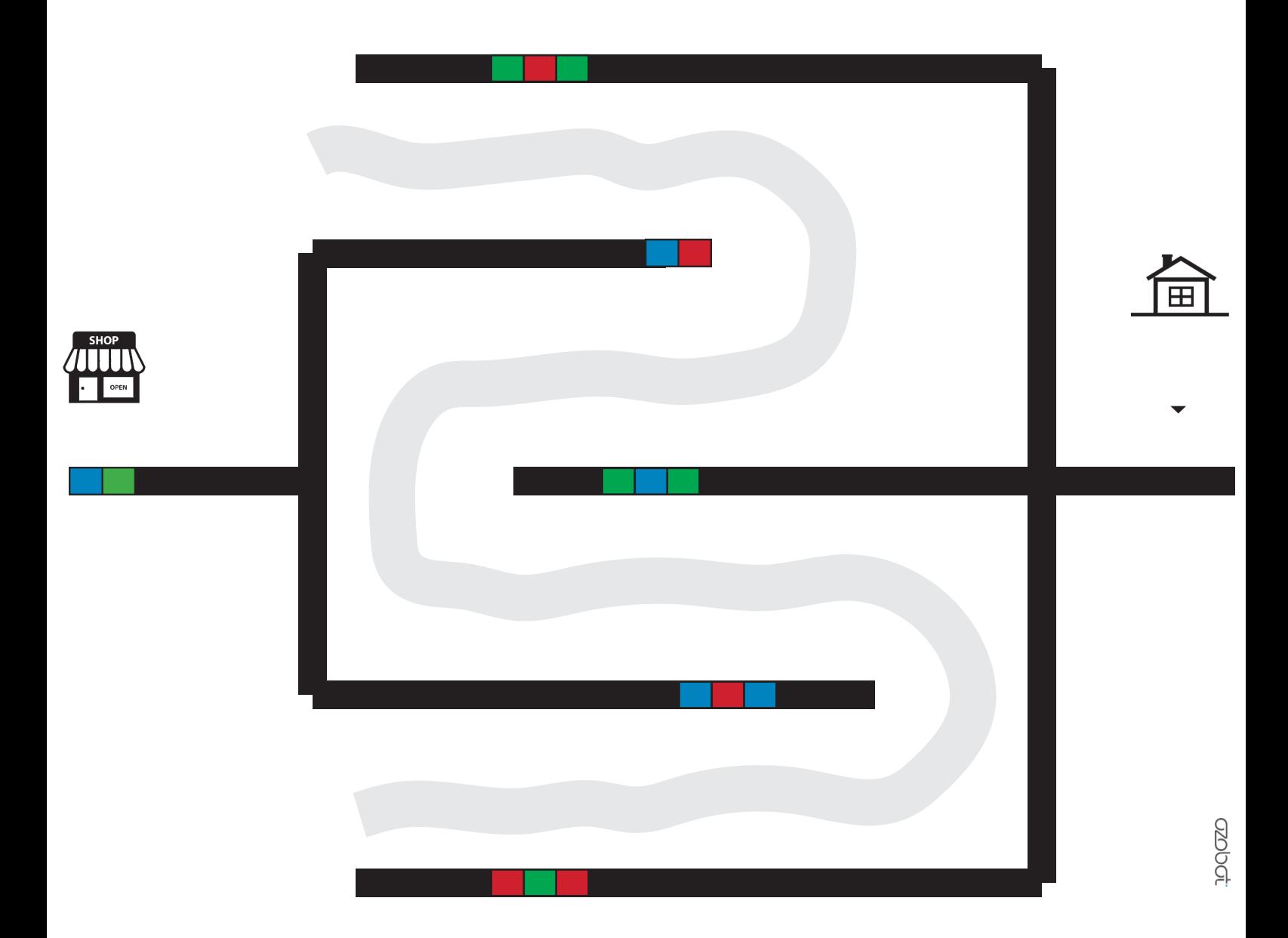